# Namen für Tempelverordnungen finden

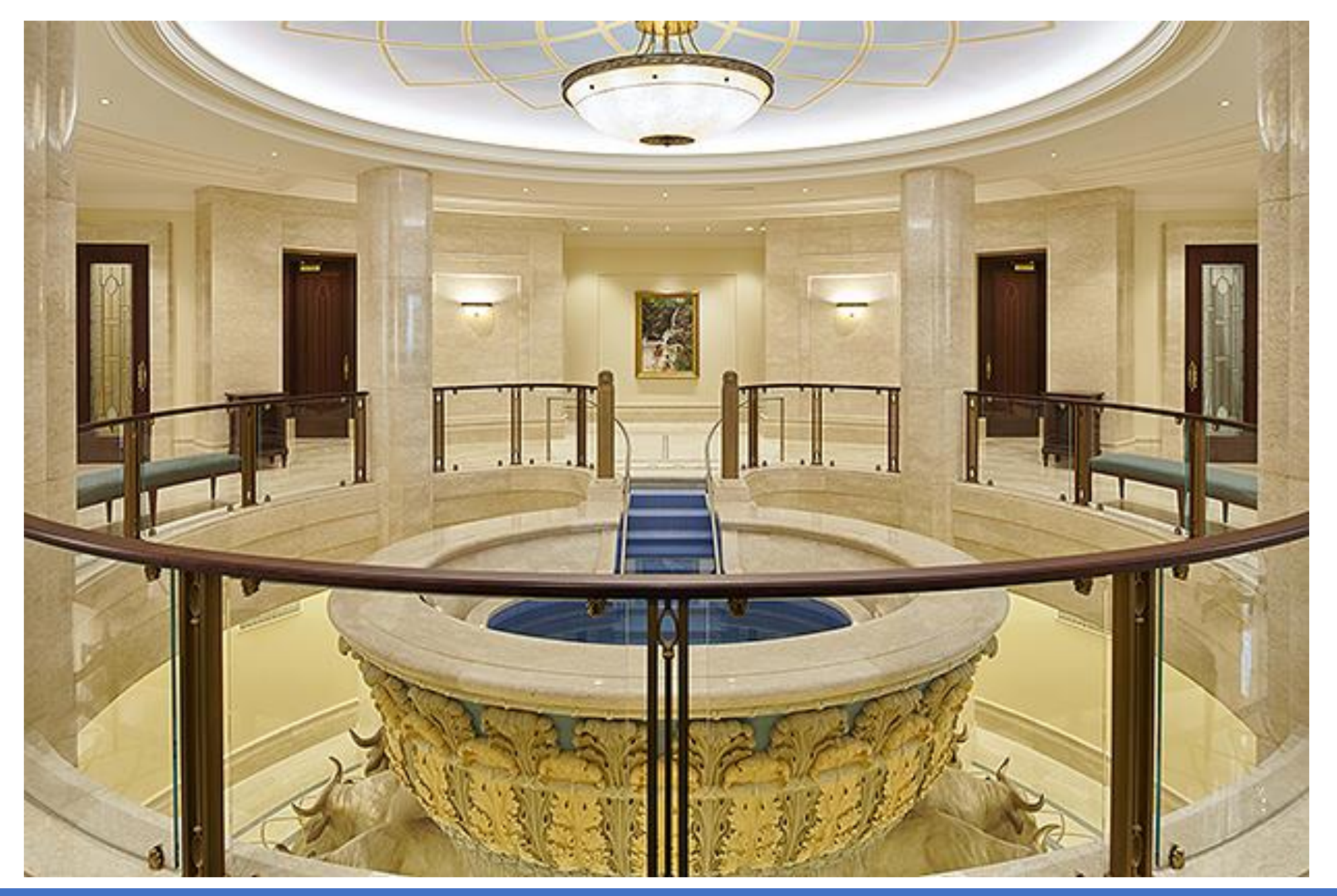

Wie kämen sonst einige dazu, sich für die Toten taufen zu lassen?

## Wenn Tote gar nicht auferweckt werden, warum lässt man sich dann taufen für sie?

#### 1. Korinther 15:29

Laßt die Toten ewige Lobeshymnen auf den König Immanuel anstimmen, der, noch ehe die Welt war, das verordnet hat, was uns befähigen würde, sie aus ihrem Gefängnis zu erlösen; denn die Gefangenen werden freigelassen werden.

siehe Lehre & Bündnisse 128:22

#### In dieser Präsentation

- FamilySearch
	- −Mein Konto bei FamilySearch
	- −Inhalte von FamilySearch
	- −Für wen darf ich Tempelarbeit machen?
- •Namen, die auf Tempelarbeit warten, in der Ahnentafel ausfindig machen
	- −Mithilfe der Ansichten "Fächer" und "Nachkommen"

−Mit der neuen Funktion "Verfügbare Heilige Handlungen"

# www.familysearch.org

### www.familysearch.org

- Klicken Sie auf "Anmelden" oder
- falls Sie neu bei FamilySearch sind, klicken Sie auf "kostenloses Benutzerkonto" und folgen Sie den Anweisungen
- Sie brauchen ein E-Mail-Konto oder eine Handy-Nummer und Ihre Mitgliedsnummer

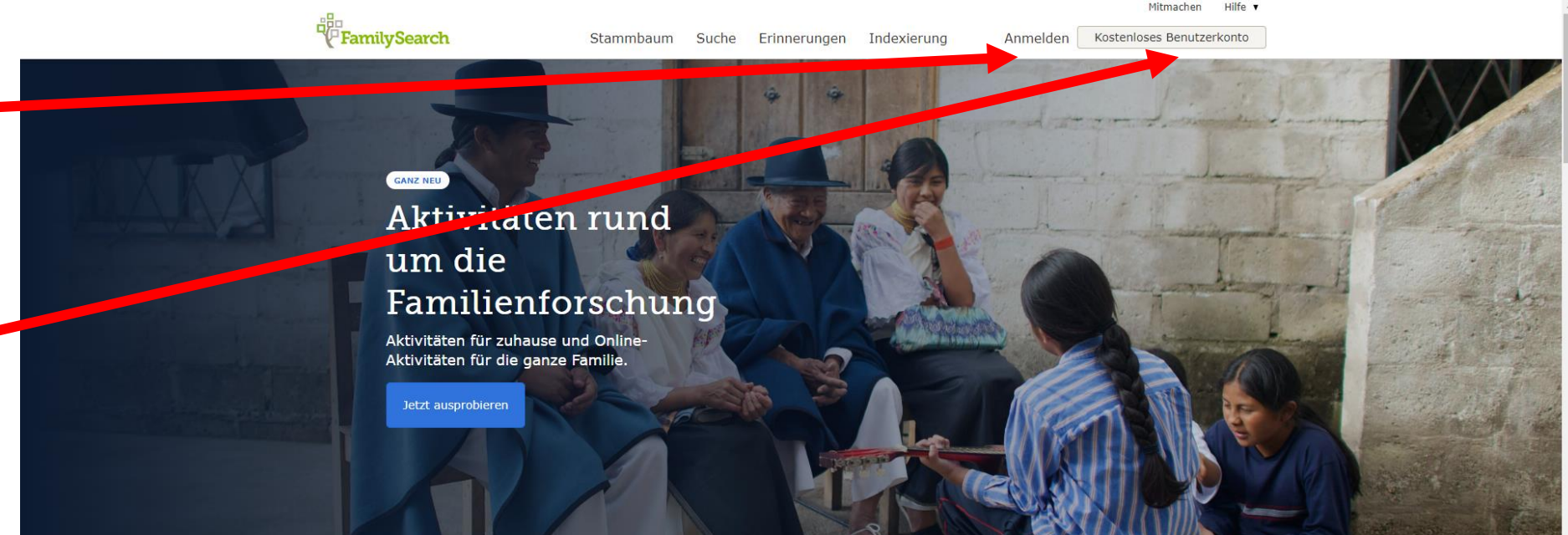

#### Erfahren Sie etwas über Ihre Familie

Wählen Sie ein Familienmitglied aus und sehen Sie sich an, was FamilySearch finden kann.

### www.familysearch.org

- Um in einer anderen Sprache zu arbeiten, scrollen Sie bis zur Fußzeile nach unten und klicken Sie auf "Deutsch"
- Das Sprachmenü wird geöffnet
- Klicken Sie auf die gewünschte Sprache

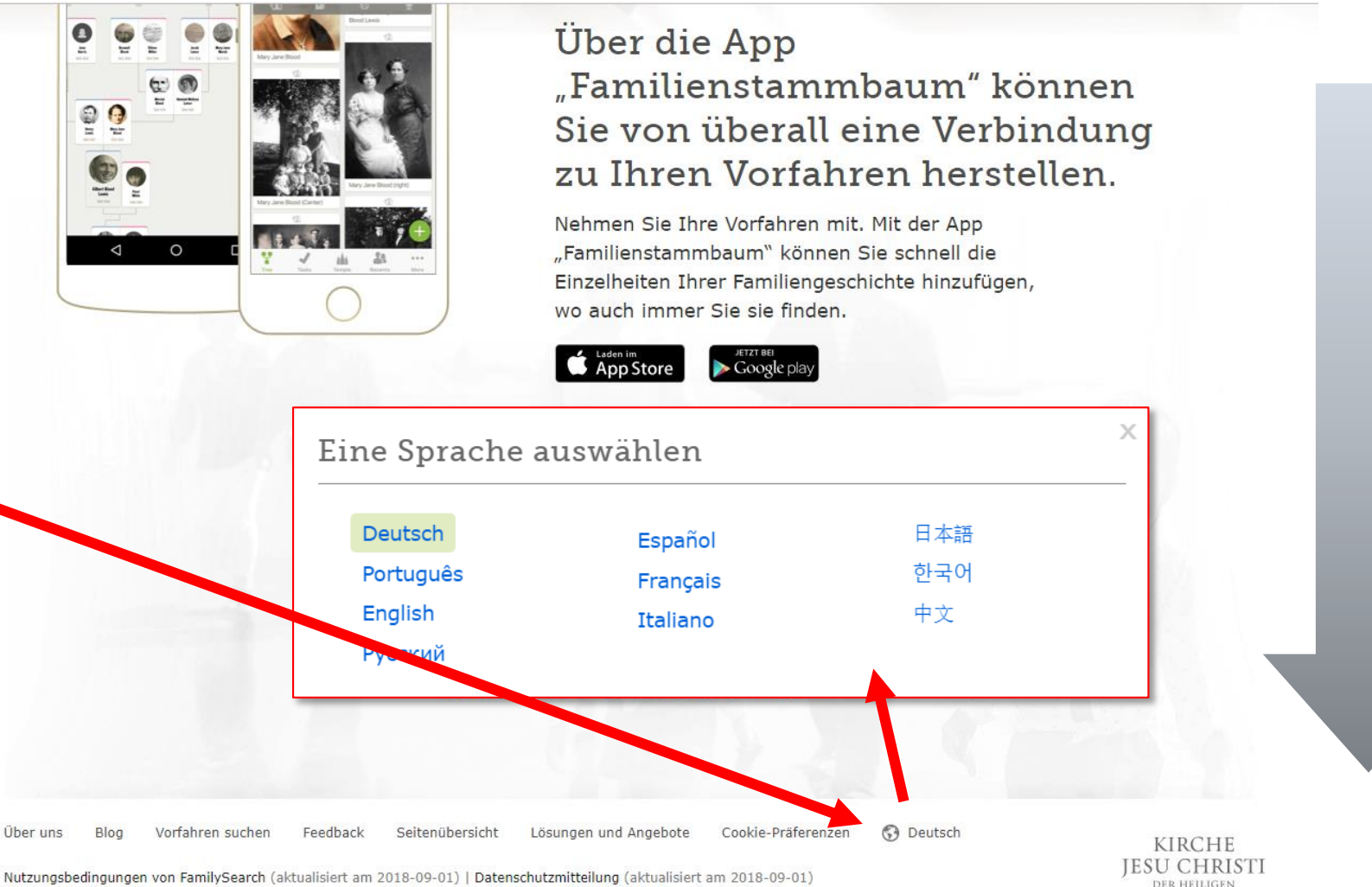

@ 2019 Intellectual Reserve, Inc. Alle Rechte vorbehalten. Ein Service der Kirche Jesu Christi der Heiligen der Letzten Tage

DER LETZTEN TAG

### Inhalte von FamilySearch

- Nach der Anmeldung erreichen Sie diese Seite
- Die Inhalte finden Sie in den fünf Hauptgruppen in der Menüleiste

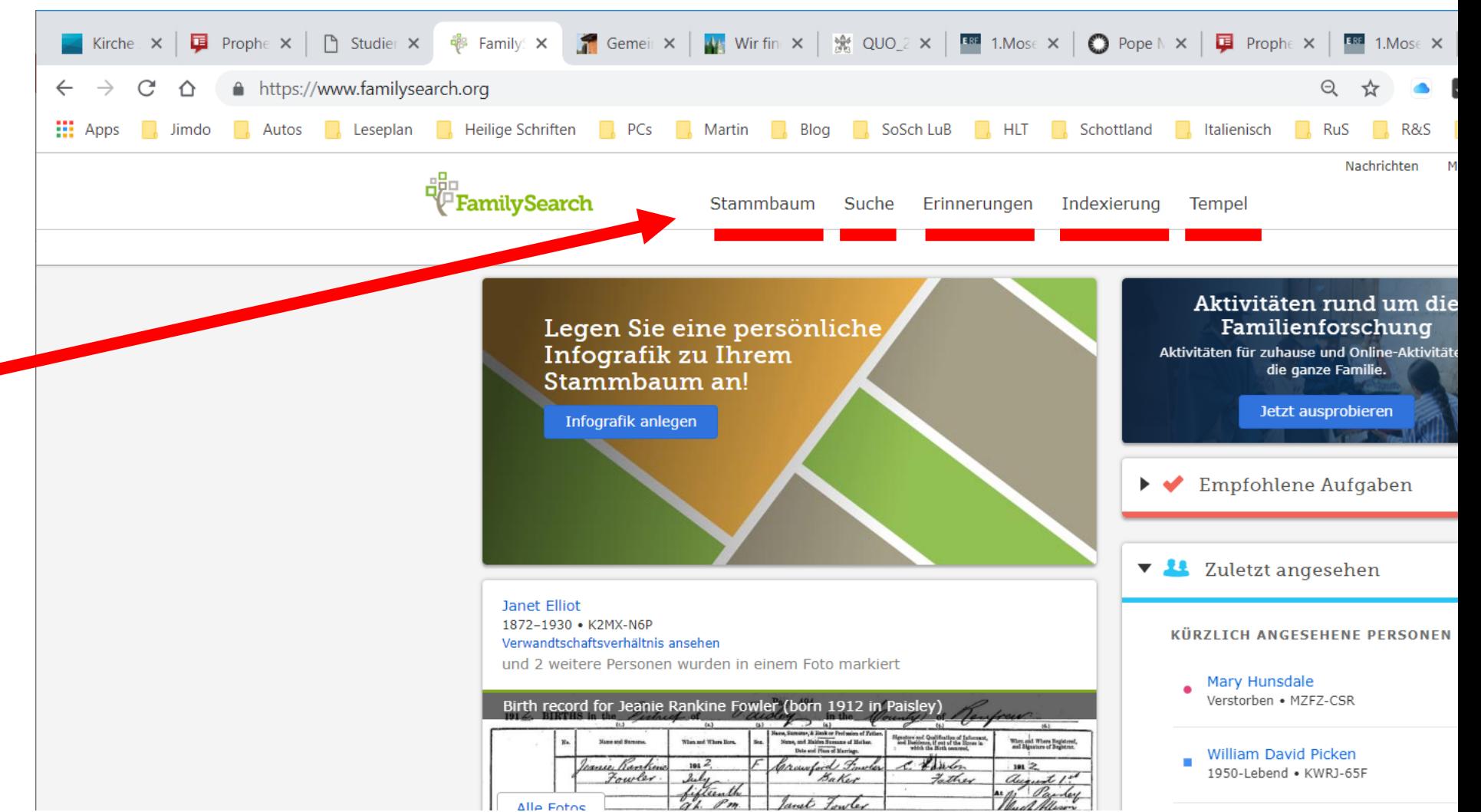

### Die Hauptbereiche von FamilySearch

- Der Stammbaum: FamilySearchFamilyTree
	- − Ein Stammbaum mit den Vorfahren aller Einreicher
- Suche: Das gesammelte Quellenmaterial mit Daten zu Milliarden Menschen − Kirchenbücher, Zivilregister, Volkszählungen, Testamente, Ortsregister, Genealogien
- Erinnerungen: Von Nutzern eingegebenes Material zu einzelnen Personen im Stammbaum
	- − Fotos, Dokumente, Geschichten, Tonaufnahmen
- Indexierung: Arbeitsbereich für die Erfassung von Abschriften von historischen Dokumenten
- Tempel: Listen von Personen, für die Tempelverordnungen demnächst vollzogen werden können

# Der Stammbaum "FamilySearchFamilyTree"

#### Der Stammbaum

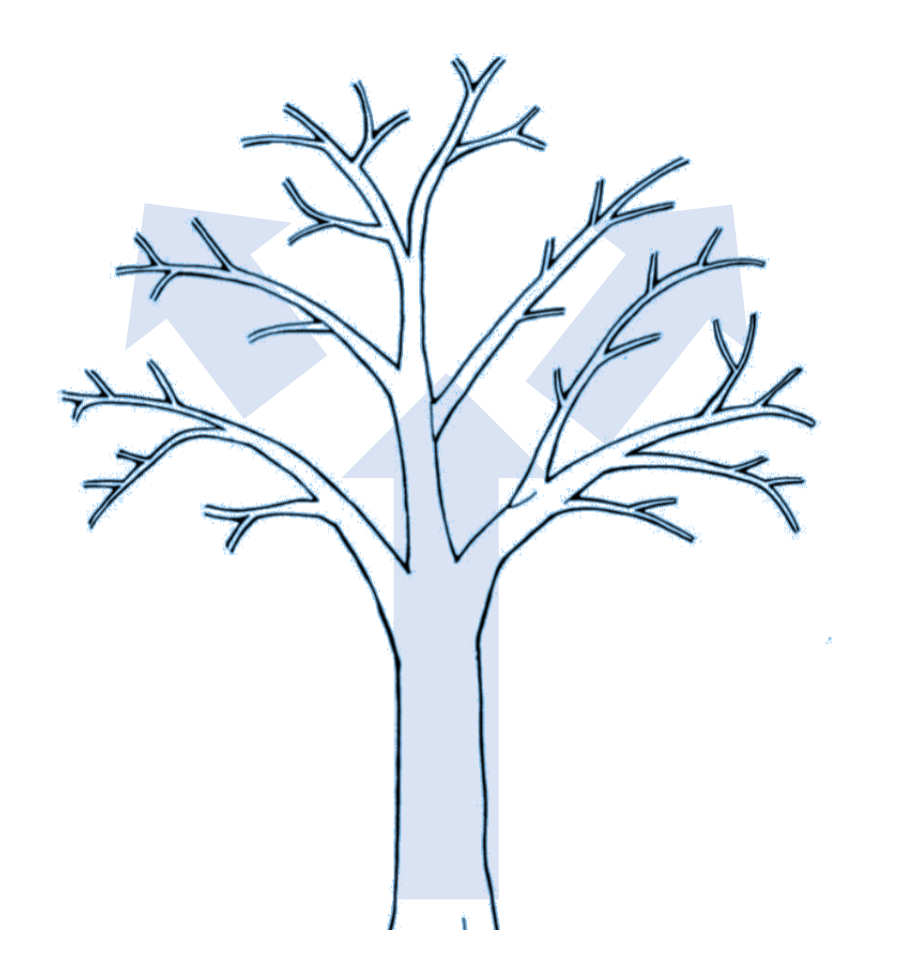

Für wen darf ich Tempelarbeit machen?

### Personen, für die ich Tempelarbeit machen darf

- Meine unmittelbare Familie (Ehepartner, Kinder, Geschwister, Eltern)
- Meine Vorfahren in direkter Linie (Eltern, Großeltern, Urgroßeltern usw.) und deren Familien
- Zu diesen Familien gehören: biologische Kinder, Adoptivkinder, angenommene Kinder
- Auch für Nebenlinien darf die Arbeit getan werden (Onkel, Tanten, Cousinen und deren Familien)
- Die Nachkommen meiner Vorfahren
- Meine eigenen Nachkommen
- Wahrscheinliche Vorfahren (zum Beispiel Personen mit dem gleichen Familiennamen aus der gleichen Ortschaft)

#### Ein Baum, viele Bäume, ein Wald voller Bäume

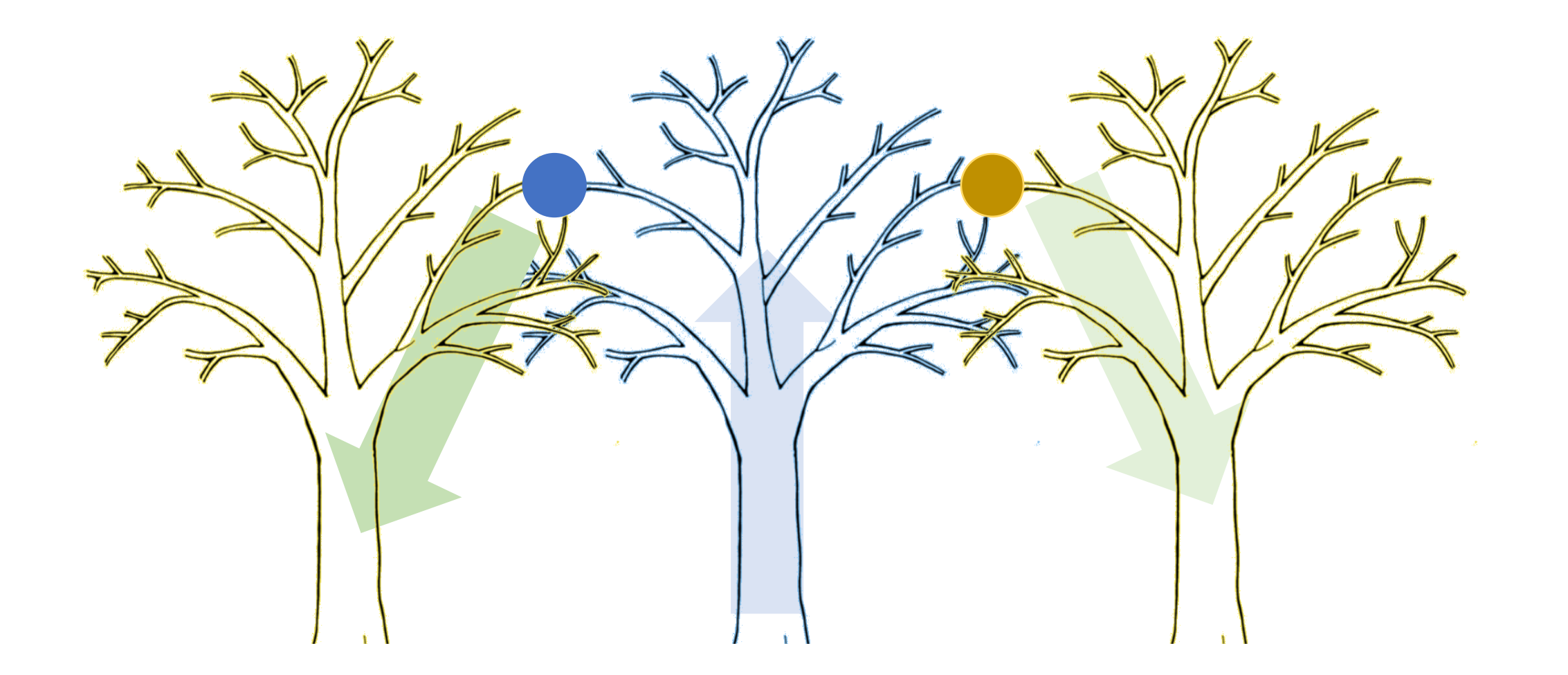

### Ansichten des Stammbaums: Querformat

- **Beginnt** normalerweise mit mir selbst
- Frühere Generationen sind rechts zu finden
- Kinder im Pulldown-Menü sichtbar
- Symbole geben Hinweise auf Tempelarbeit, Aufzeichnungen, Probleme

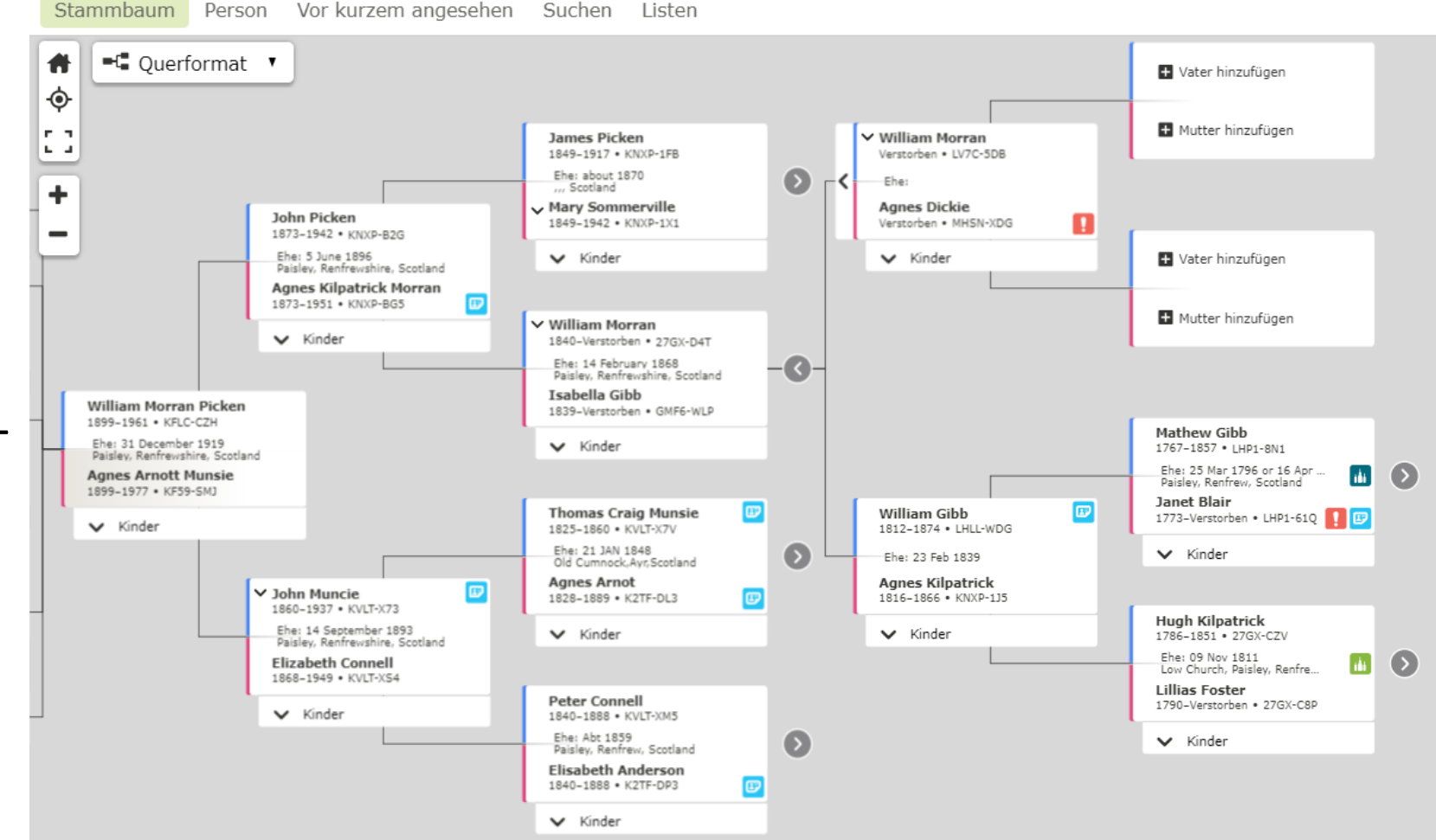

### Ansichten des Stammbaums: Hochformat

- Frühere Generationen sind oben angeordnet
- Nur die direkte Linie ist sichtbar, also immer nur **ein** Kind aus jeder Ehe

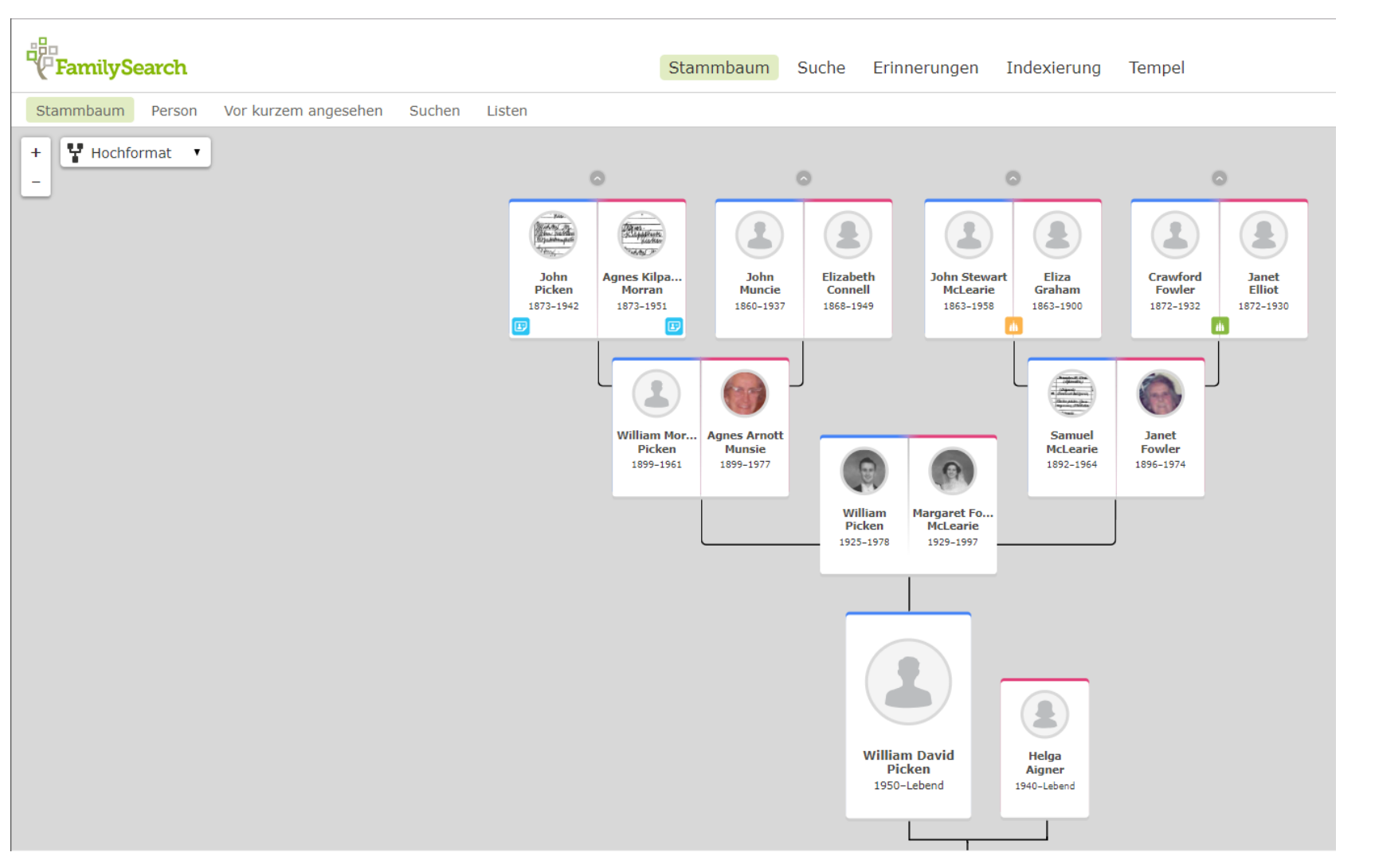

#### Ansichten des Stammbaums: Fächer

- Zeigt bis zu sieben Generationen auf einem Blick
- Nur die direkte Linie ist sichtbar
- Farbcodierung gibt Hinweise auf Inhalte, Qualität (Quellen), Aufzeichnungen, Fotos, Geschichten, Tempelarbeit

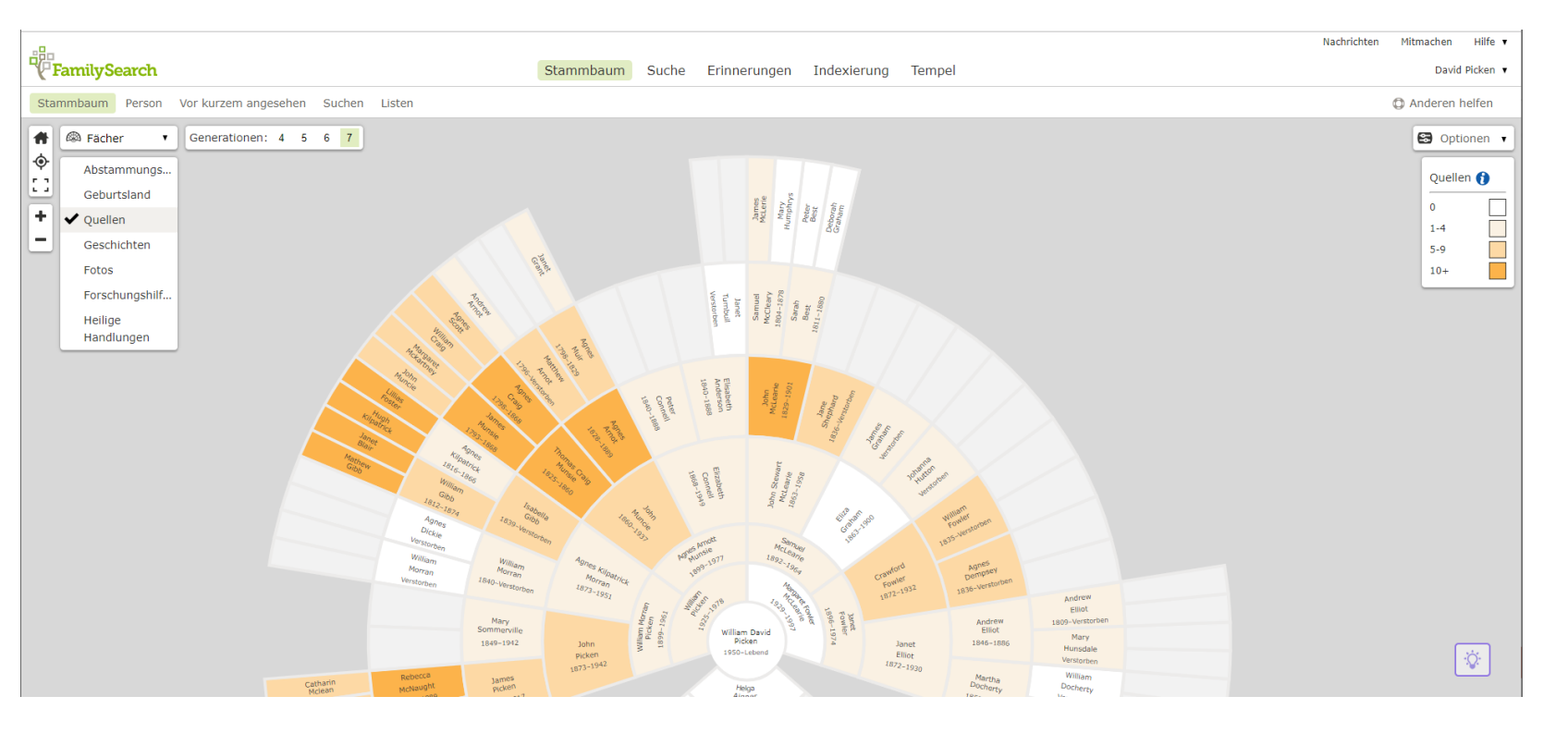

#### Ansichten des Stammbaums: Fächer

• Die Auswahl "Heilige Handlungen" zeigt den Status der **Tempelarbeit** 

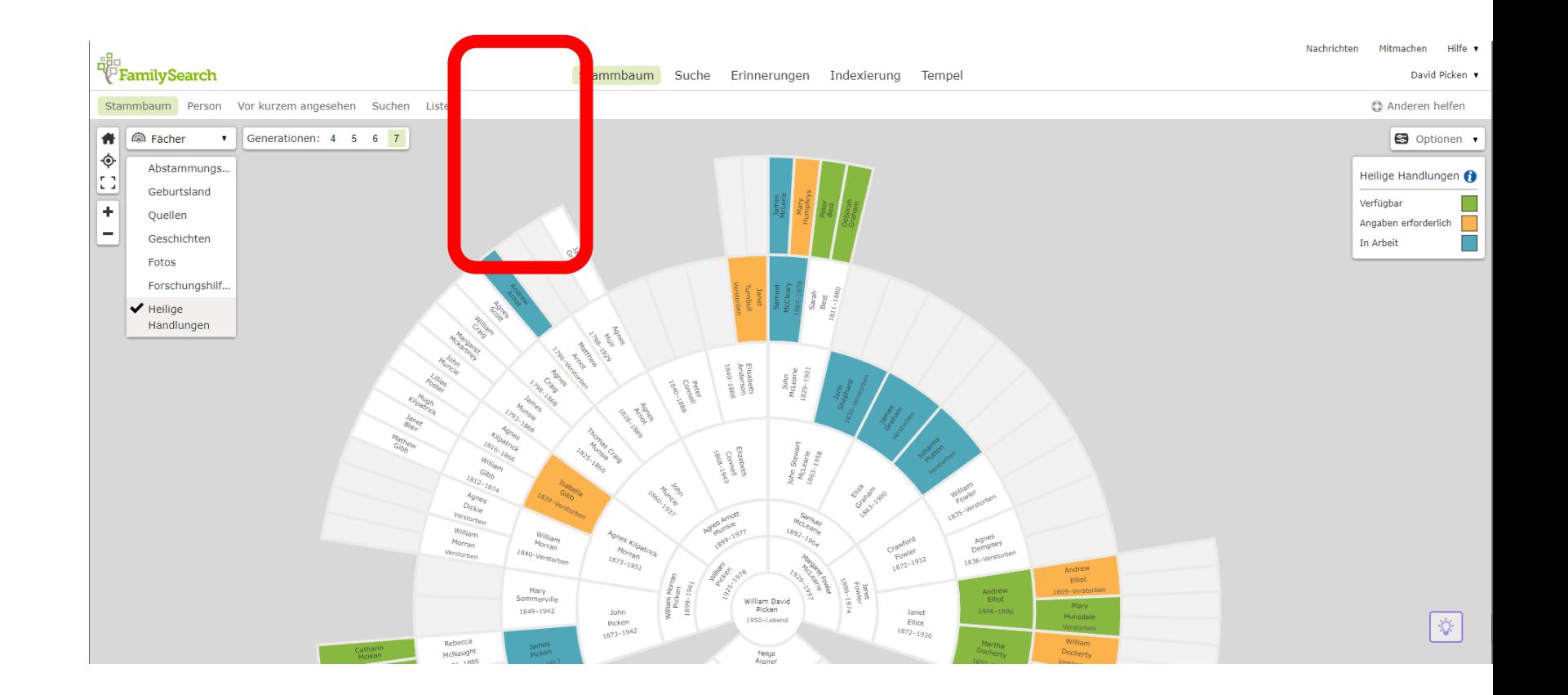

#### Wechsel zur Nachkommen-Ansicht

Fächer-Ansicht Nachkommen-Ansicht

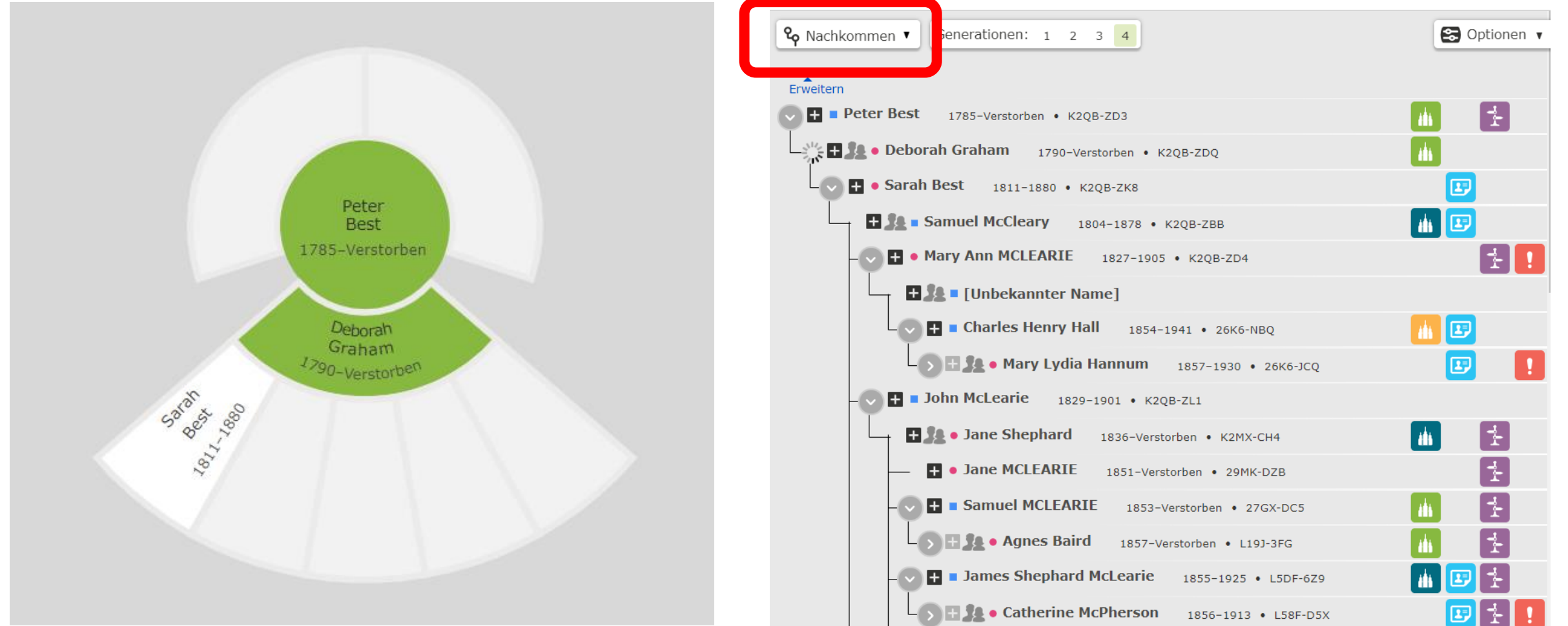

März 2019 Namen für Tempelverordnungen finden Folie 20

### Ansichten des Stammbaums: Nachkommen

- In dieser Ansicht beginnen wir bei einem frühen Vorfahren und schauen in Richtung "jüngere Generationen"
- Es werden ALLE Nachkommen dieser Person gezeigt, nicht nur die direkten Nachkommen

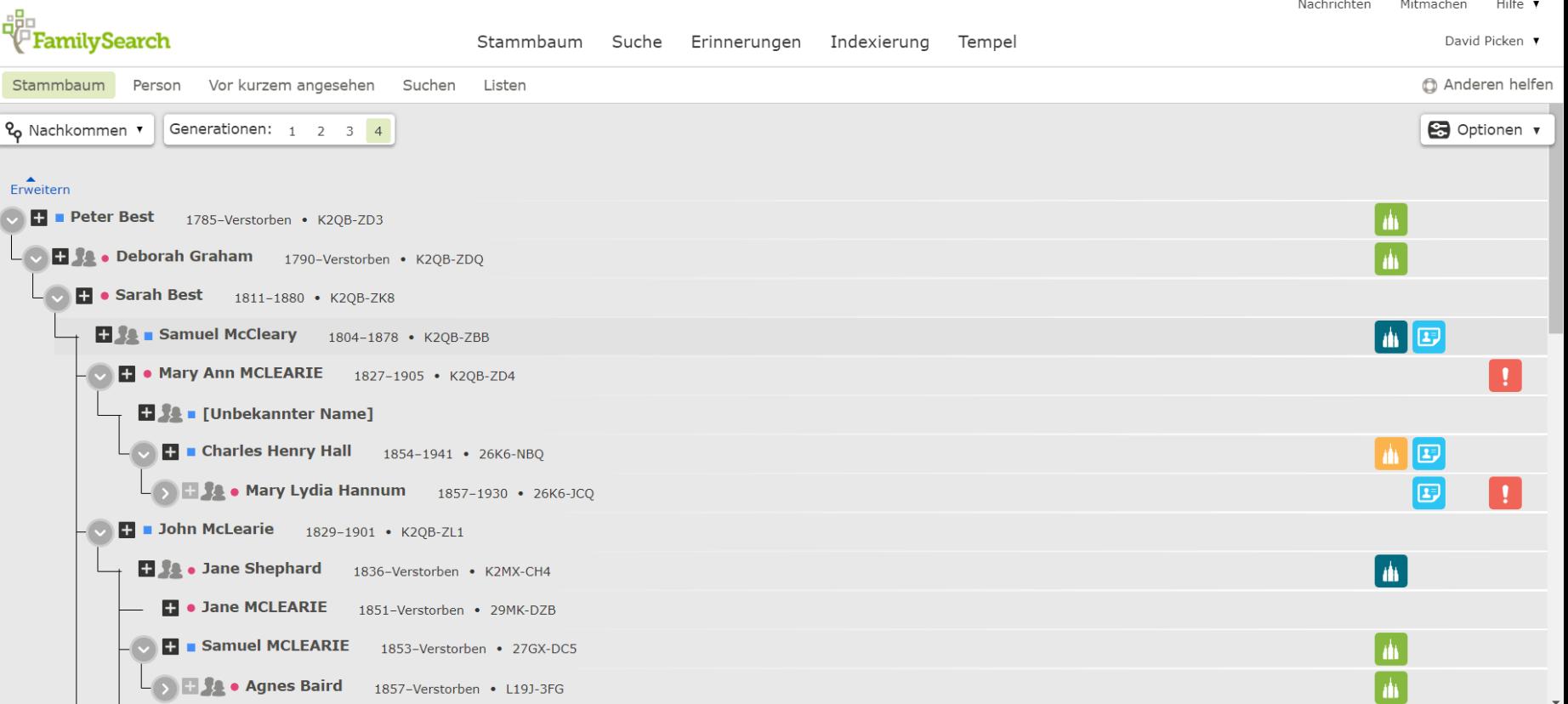

#### Das bedeuten die Symbole …

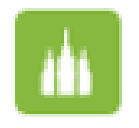

Heilige Handlungen können beantragt werden

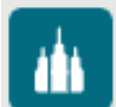

Heilige Handlung sind bereits in Arbeit

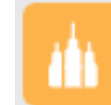

Weitere Angaben sind erforderlich

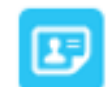

Es gibt möglicherweise Aufzeichnung zu dieser Person

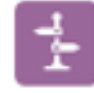

FamilySearch hat Vorschläge für die weitere Forschung

Es gibt Probleme mit den Daten zu dieser Person

### Heilige Handlungen können beantragt werden

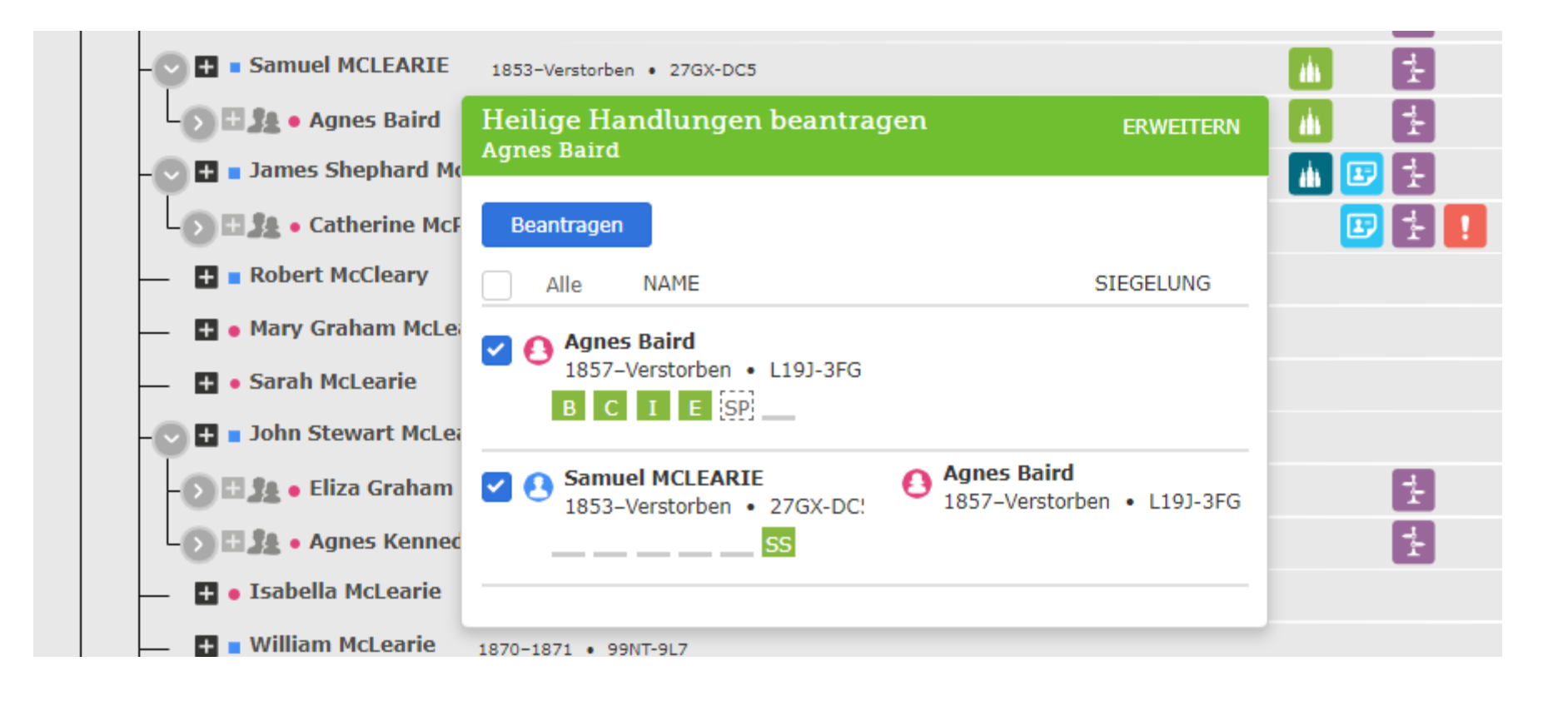

#### Die persönliche Reservierungsliste

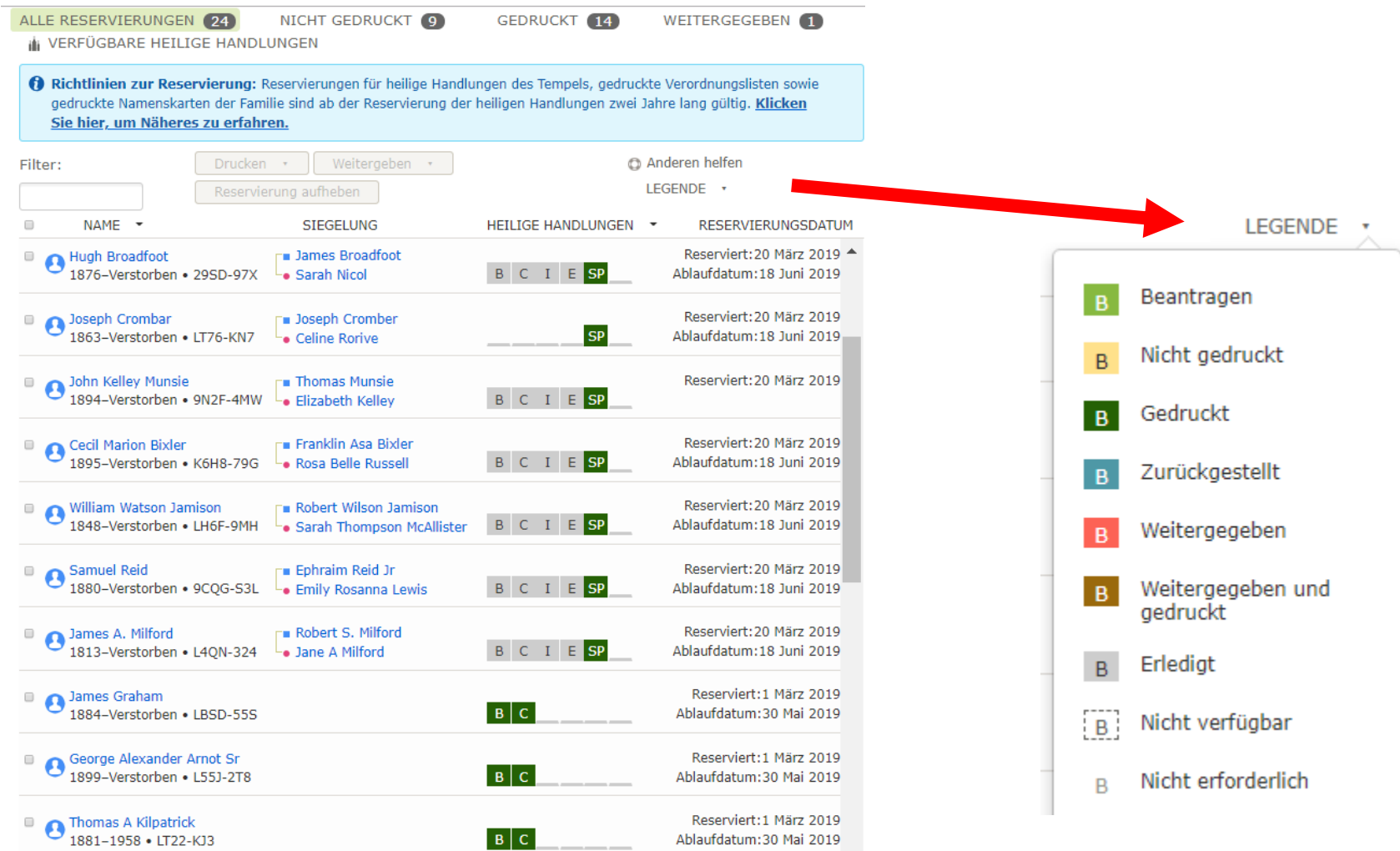

 $\mapsto$ 

 $\left\| \cdot \right\|$ 

## Die Funktion "Verfügbare Heilige Handlungen" ist neu in FamilySearch

#### Die Funktion "Verfügbare heilige Handlungen" findet man im Arbeitsbereich "Tempel"

• In der **Hauptnavigation** "Tempel" wählen

• VERFÜGBARE HEILIGE HANDLUNGEN in der Kopfleiste der Reservierungsliste wählen

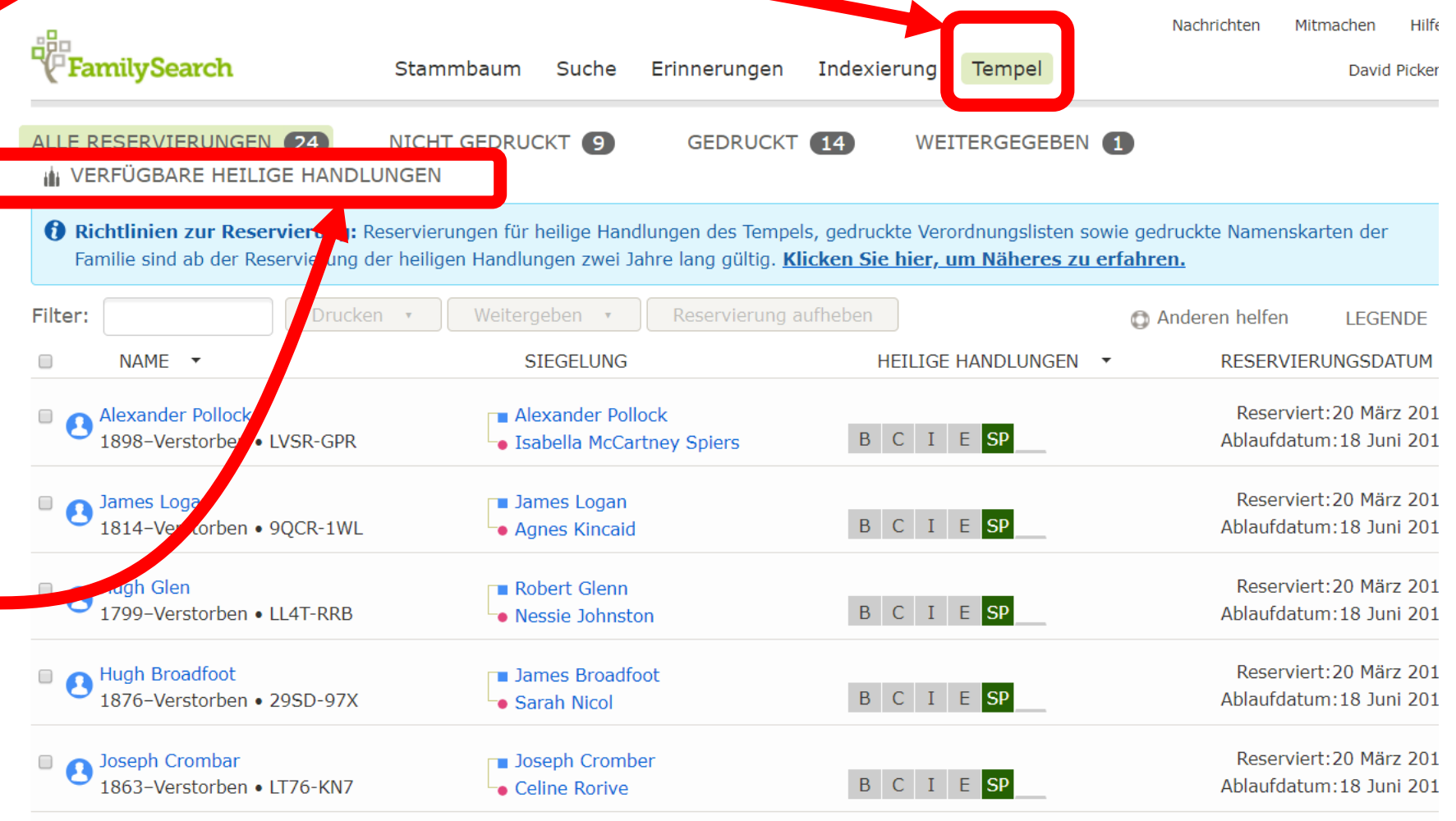

#### Was genau macht "Verfügbare Heilige Handlungen"?

- Die Funktion "Verfügbare heilige Handlungen" ist ein einfacher und schneller Weg, Namen für den Tempel zu finden und für Verordnungen bereit zu machen.
- Die Funktion wird in der mobilen App "Familienstammbaum" und auf der Website "FamilySearch.org" angeboten.
- Die Funktion "Verfügbare heilige Handlungen" findet genug Arbeit für Ihre nächste Session im Tempel:
	- 4 oder 5 Taufen bzw. Konfirmierungen
	- 3 bis 5 Vorverordnungen
	- 1 Endowment
	- bis zu 5 Ehe-Siegelungen
	- bis zu 10 Siegelungen von Kindern an ihre Eltern

#### Aufruf der Funktion "Verfügbare heilige Handlungen"

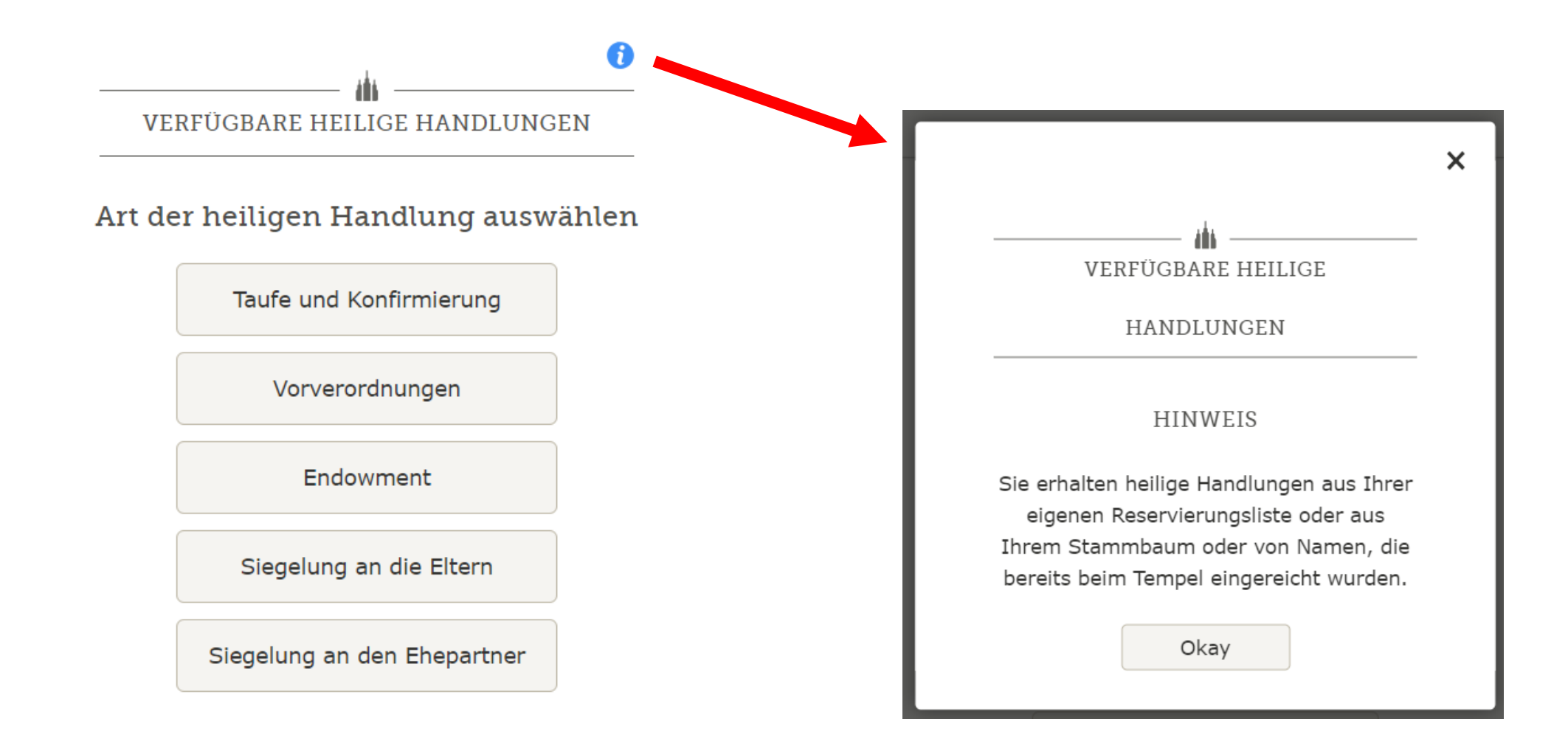

#### Hier sucht die Funktion "Verfügbare heilige Handlungen" nach Namen für die Tempelarbeit

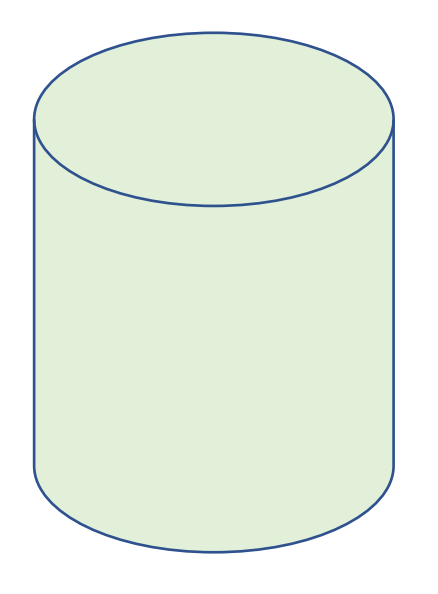

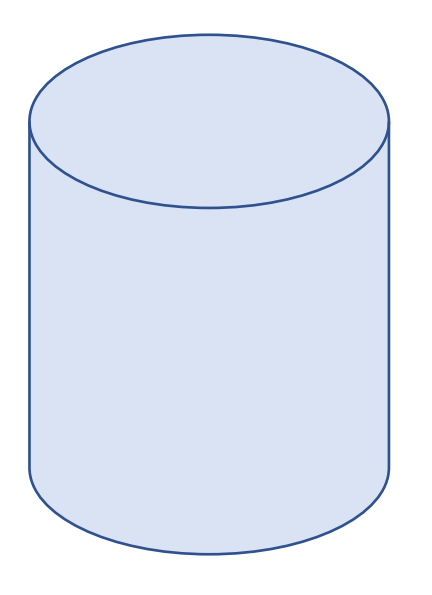

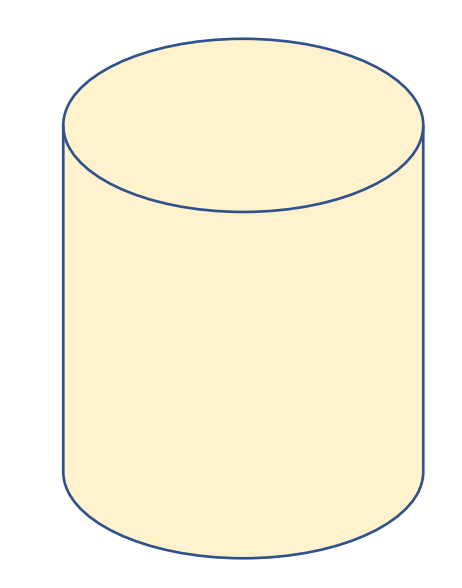

Meine Reservierungsliste

Meine Verwandtschaft im Stammbaum (von mir oder anderen freigegeben)

Im FamilySearch-Stammbaum freigegebene Namen

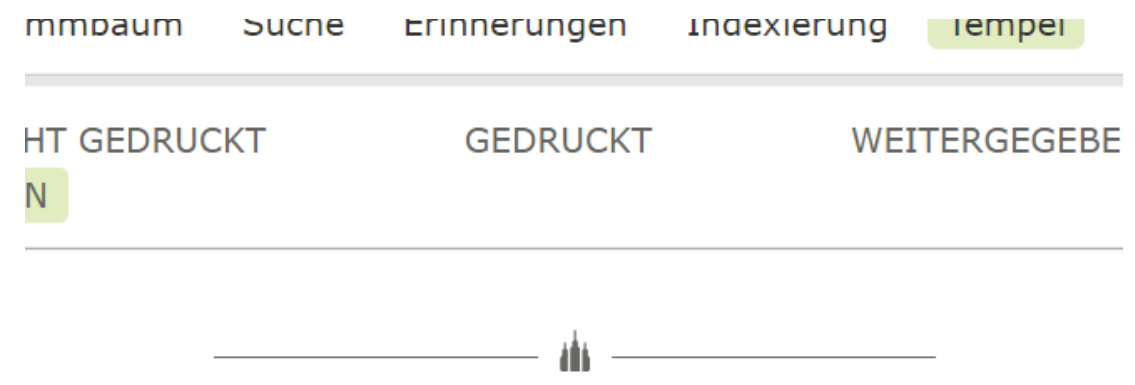

VERFÜGBARE HEILIGE HANDLUNGEN

Ihre Reservierungen und andere Vorschläge für die Tempelarbeit werden durchsucht.

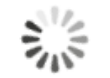

4 von 5 gefunden

Suche stoppen

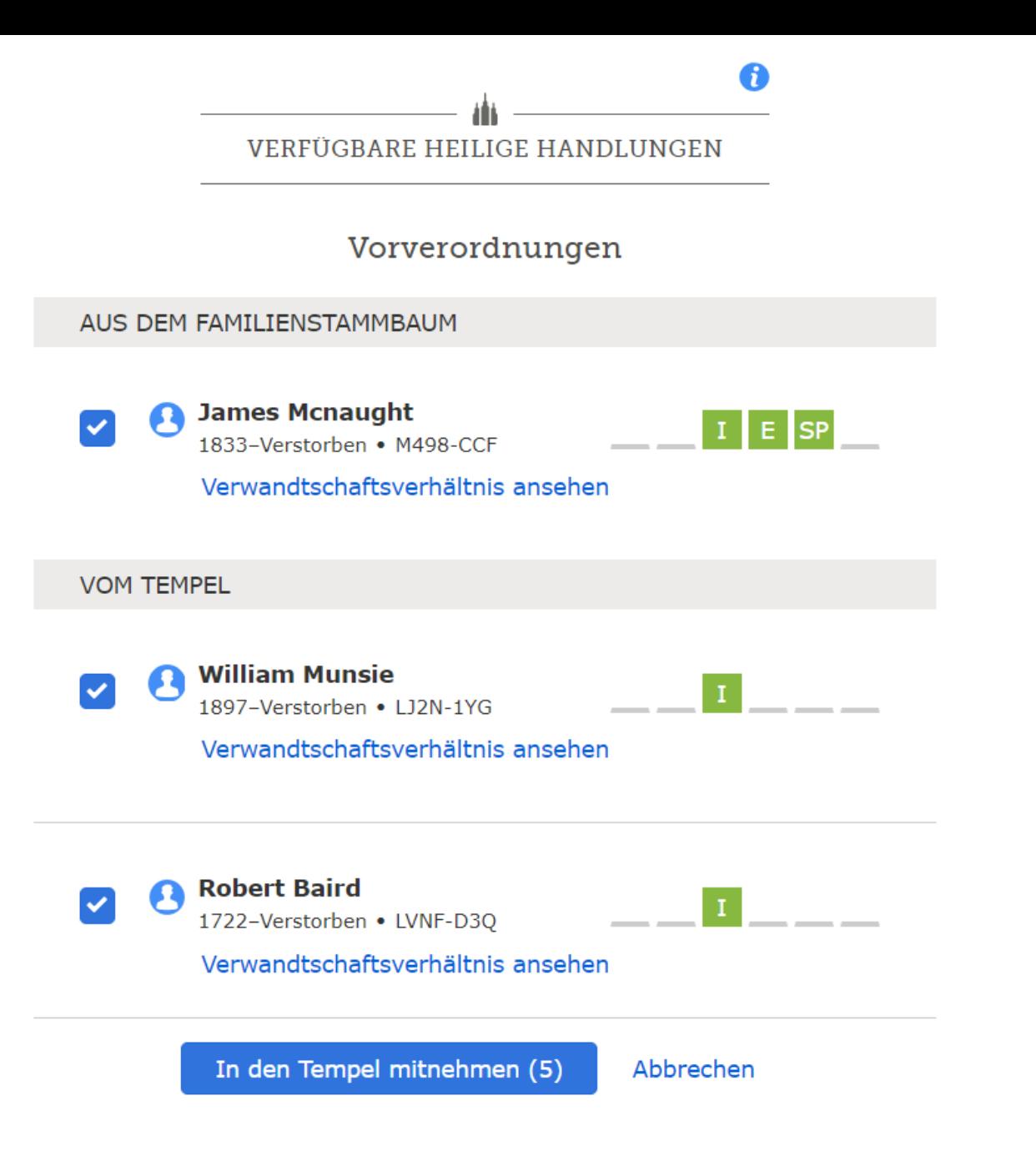

![](_page_31_Figure_0.jpeg)

### VERFÜGBARE HEILIGE

 $\times$ 

**HANDLUNGEN** 

#### **HINWEIS**

Ihre Ergebnisse umfassen weitere heilige Handlungen, die erledigt werden müssen. Falls Sie nicht alle heiligen Handlungen für eine Person erledigen wollen, öffnen Sie die Registerkarte "Alle Reservierungen", um Reservierungen aufzuheben oder sie an Angehörige oder den Tempel weiterzugeben.

Okay

#### ∎Richtlinien der Kirche

Bitte lesen, bevor Sie fortfahren

Die Tempelverordnungen sind heilig und sollten mit Respekt behandelt werden. Reservieren Sie bitte nur heilige Handlungen für diejenigen, mit denen Sie verwandt sind.

Für wen man heilige Handlungen erledigen kann

Es ist Ihre Aufgabe, die Namen folgender Personen einzureichen:

- 1. unmittelbare Angehörige
- 2. direkte Vorfahren (Eltern, Großeltern, Urgroßeltern und so weiter sowie deren Familien)

Sie dürfen auch die Namen folgender Personen einreichen:

- 1. leibliche Verwandte sowie Adoptiv- und Pflegefamilien, die mit Ihrer eigenen Familie in Verbindung stehen
- 2. Verwandte aus Nebenlinien (Onkel, Tanten, Cousins und Cousinen und deren Familien)
- 3. Nachkommen Ihrer Vorfahren
- 4. Ihre eigenen Nachkommen
- 5. mögliche Vorfahren Menschen, zu denen vermutlich ein Verwandtschaftsverhältnis besteht, das sich aber aufgrund unzulänglicher Unterlagen nicht belegen lässt; beispielsweise wenn jemand mit demselben Familiennamen im näheren Umkreis von bereits bekannten Vorfahren gewohnt hat.

Liste drucken

Namenskarten der Familie, die im Tempel verwendet werden, werden auf diesem Rechner erstellt.

![](_page_34_Figure_2.jpeg)

#### 1. Drucken

Drucken Sie auf weißes Papier. Stellen Sie den Drucker auf Hochformat und die tatsächliche Größe ein.

#### 2. Vorbereiten

Schneiden Sie die Karten aus und halten Sie dabei in etwa diese Maße ein: 8,25 x 12,7 cm.

#### 3. Durchführen

Wenn immer es möglich ist, soll ein Ehepaar das Endowment empfangen, bevor es aneinander gesiegelt wird, und Eltern sollen aneinander gesiegelt werden, bevor ihre Kinder an sie gesiegelt werden.

#### Weiter

![](_page_35_Figure_0.jpeg)

#### Wichtiges zur Funktion "Verfügbare Heilige Handlungen"?

- Die Funktion wurde konzipiert, um Namenskarten aus Ihrer Familie **für Sie selbst** zu erstellen
- Es findet nur Namen **mit dem gleichen Geschlecht** wie sie selbst
- Es sucht in **ihrer Familienlinie** aber nicht in der Linie ihres Ehepartners

Weitere Hinweise

• Um Namenskarten für jemanden des anderen Geschlechts oder aus der Familienlinie einer anderen Person zu drucken, sollten Sie sich entweder als Helfer für diese Person anmelden oder der Person erklären, wie er/sie selbst mit der Funktion arbeiten kann.

"Verfügbare Heilige Handlungen" Beachten Sie bitte auch …

- Sollten Sie sich entschließen, die Heiligen Handlungen nicht zu vollziehen, geben Sie die Namen bitte wieder frei.
- Mit dieser Funktion reservierten Namen, die nicht aus Ihrer Linie stammen, bleiben nur für 90 Tage reserviert.
	- Das Ablaufdatum sehen Sie in Ihrer Reservierungsliste.
- Namen, die so reserviert wurden, können nicht an andere Personen weitergegeben werden.

FamilySearch Stammbaum Die mobile App

#### "Verfügbare heilige Handlungen" in der mobilen App

![](_page_39_Picture_1.jpeg)

Familiensta... all @ 19:23

K Heute

 $\leq 46\%$ 

# Nachzulesen auf [www.la-online.info](http://www.la-online.info/) Downloads → Tempel-Informationen

## Vielen Dank für Ihr Interesse!